# Computer Graphics and Animation in HTML5

Do your programming at http://o.ooli.ca/canvasjsbin (get a copy of the presentation at http://o.ooli.ca/canvasjs)

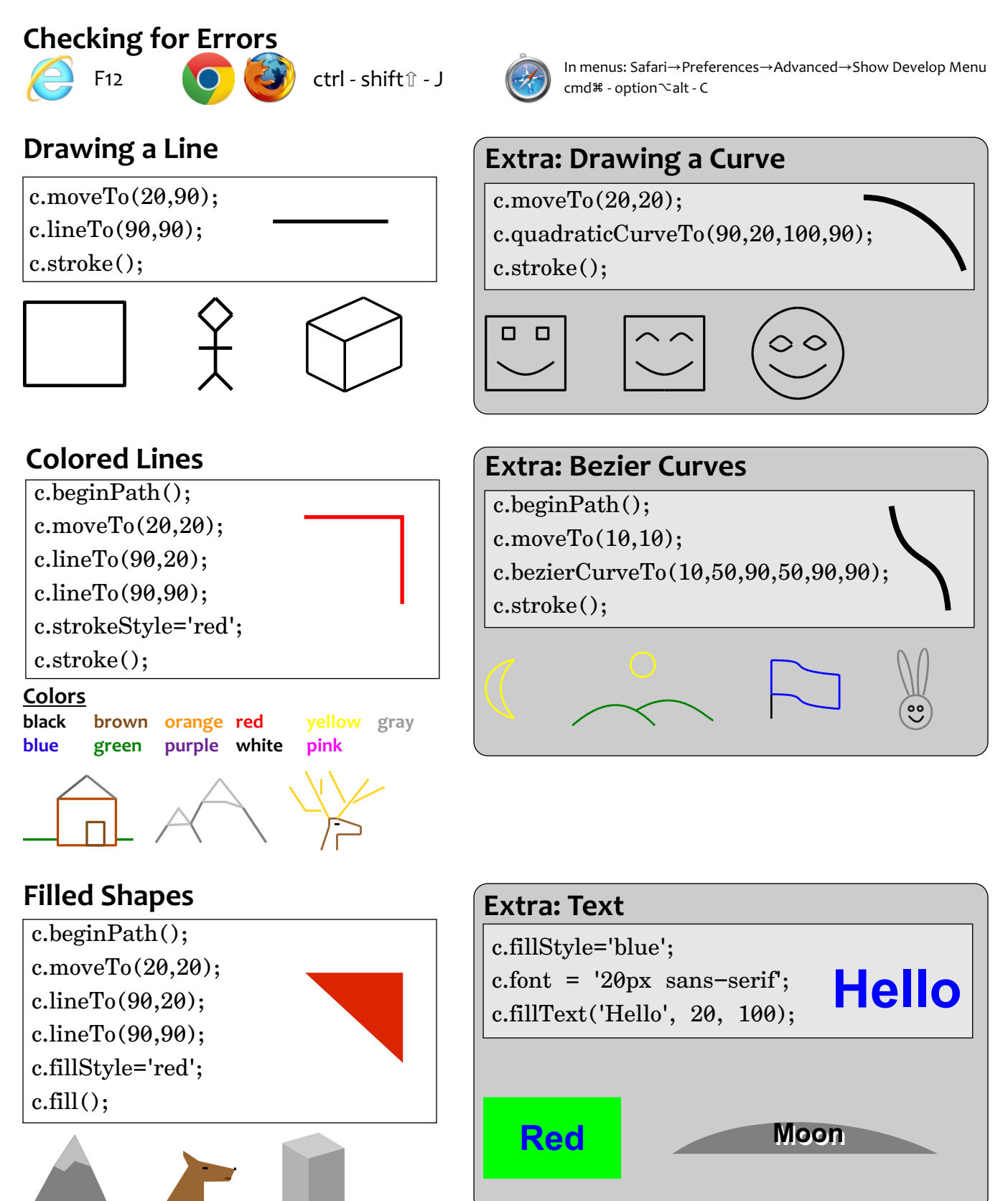

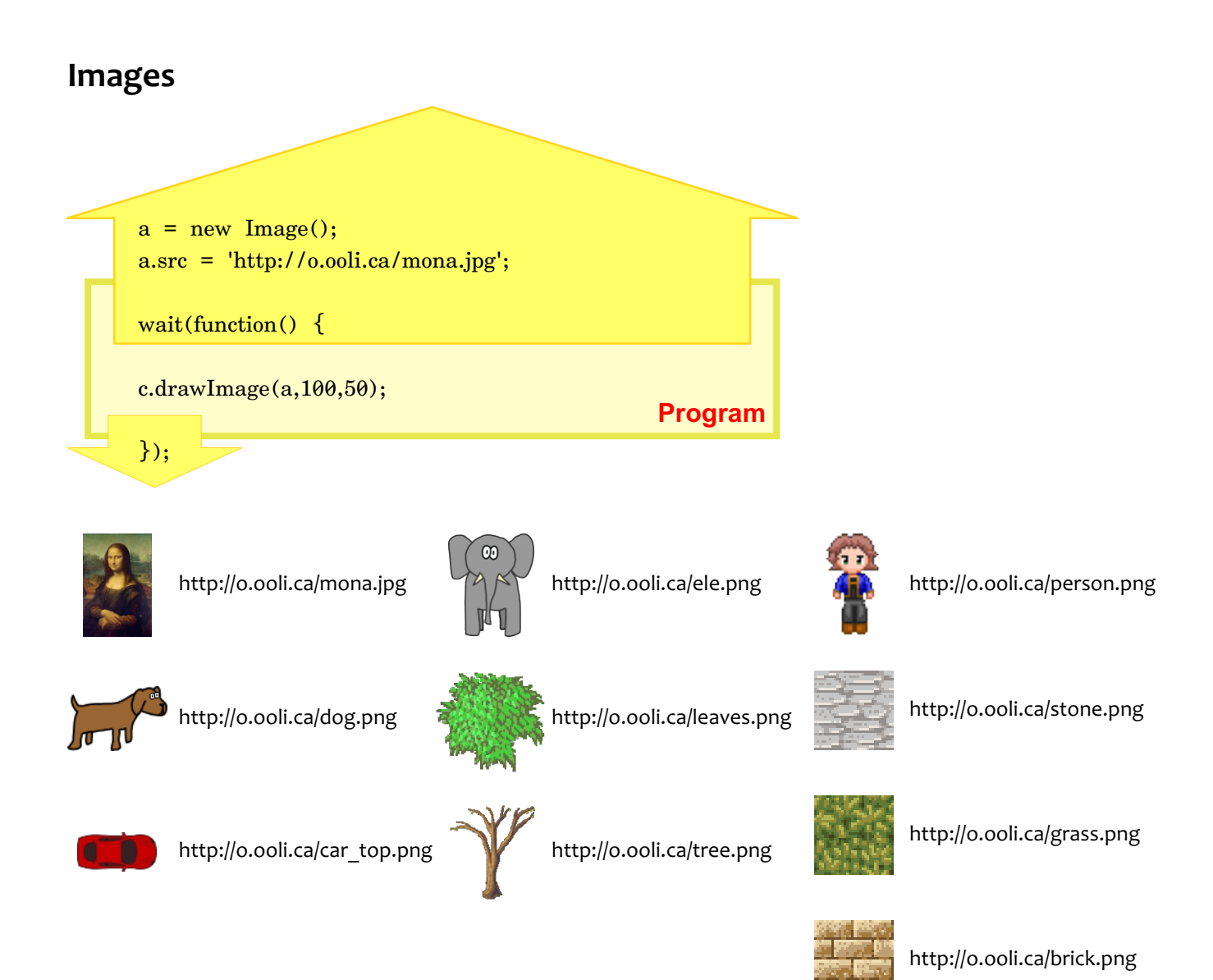

## **Getting Images from the Internet**

- Find an image
- Right-click (ctrl-click)
- $\bullet$  Copy
	- Copy Image URL
	- Copy Image Location
	- Copy Image Address
	- Properties...Address
- Paste it

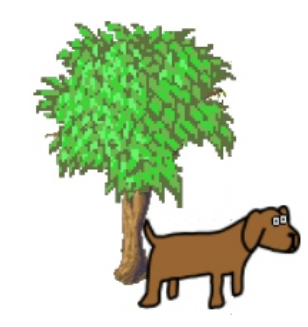

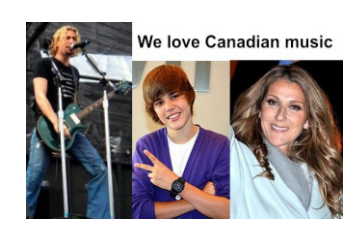

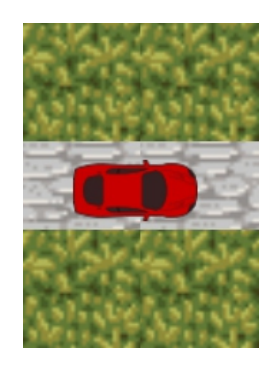

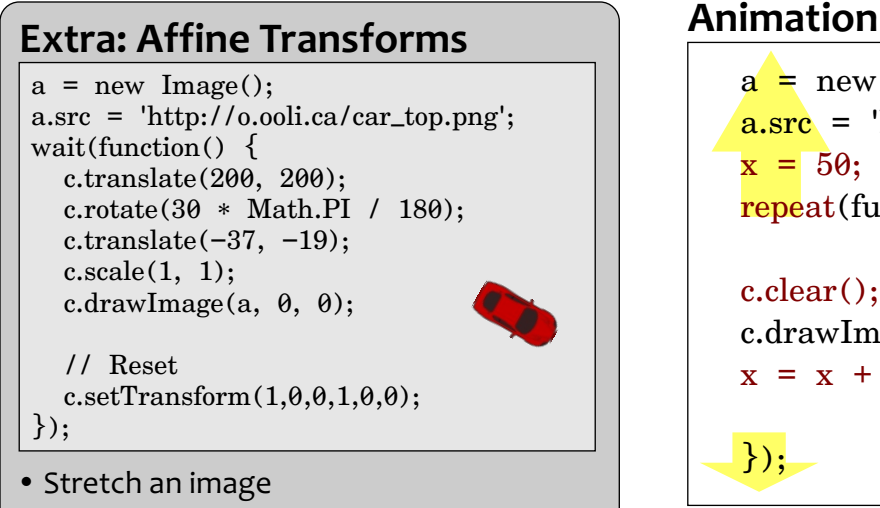

- Mirror or flip an image
- Rotate an image around its lower-right

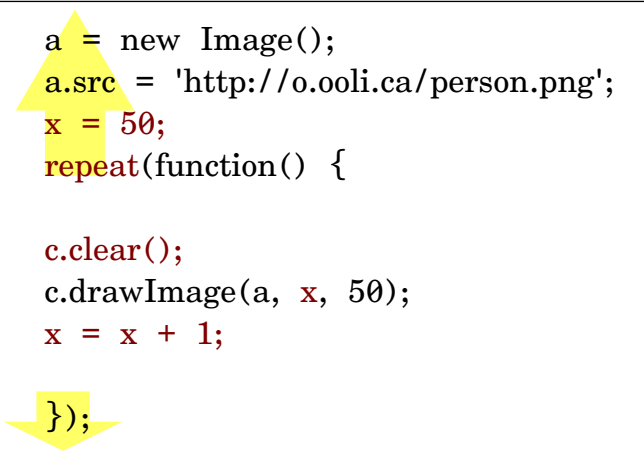

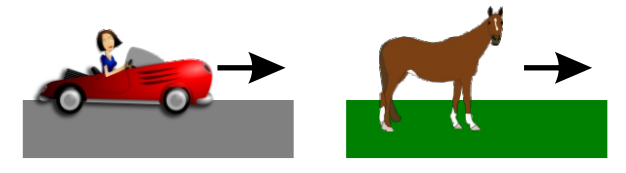

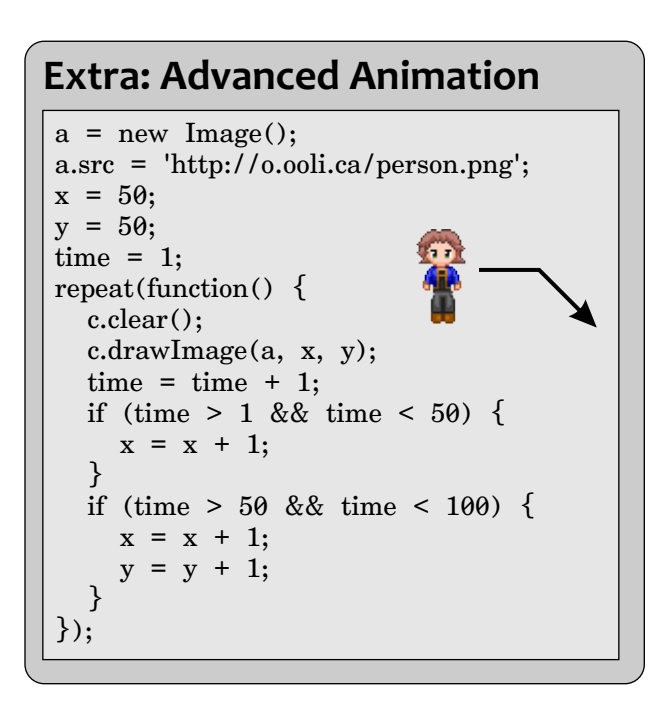

### **Using the Keyboard**

 $a = new Image($ );  $\text{a.src} = \text{http://o.ooli.ca/person.png};$  $x = 50$ ; repeat(function() {

c.clear(); c.drawImage(a, x,50);  $x = x + dx;$ 

 $\})$  ;

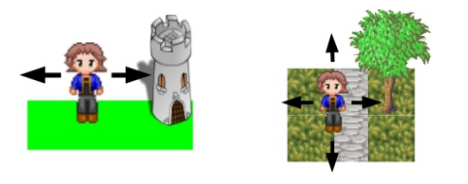

#### **Extra: Driving Car**

 $a = new Image();$ a.src = 'http://o.ooli.ca/car\_top.png';  $x = 50;$  $y = 50;$ angle =  $\theta$ ; repeat(function() {

})

angle =  $angle + dx$ ;  $x = x - dy * Math. \cos(\text{angle} * Math.PI / 180);$  $y = y - dy * Math.\sin(\text{angle} * Math.PI / 180);$  c.clear(); c.translate(x, y); c.rotate(angle \* Math.PI / 180); c.translate(-37, -19);  $c.drawImage(a, 0, 0);$ c.setTransform(1,0,0,1,0,0); // reset

#### **Graph Paper**

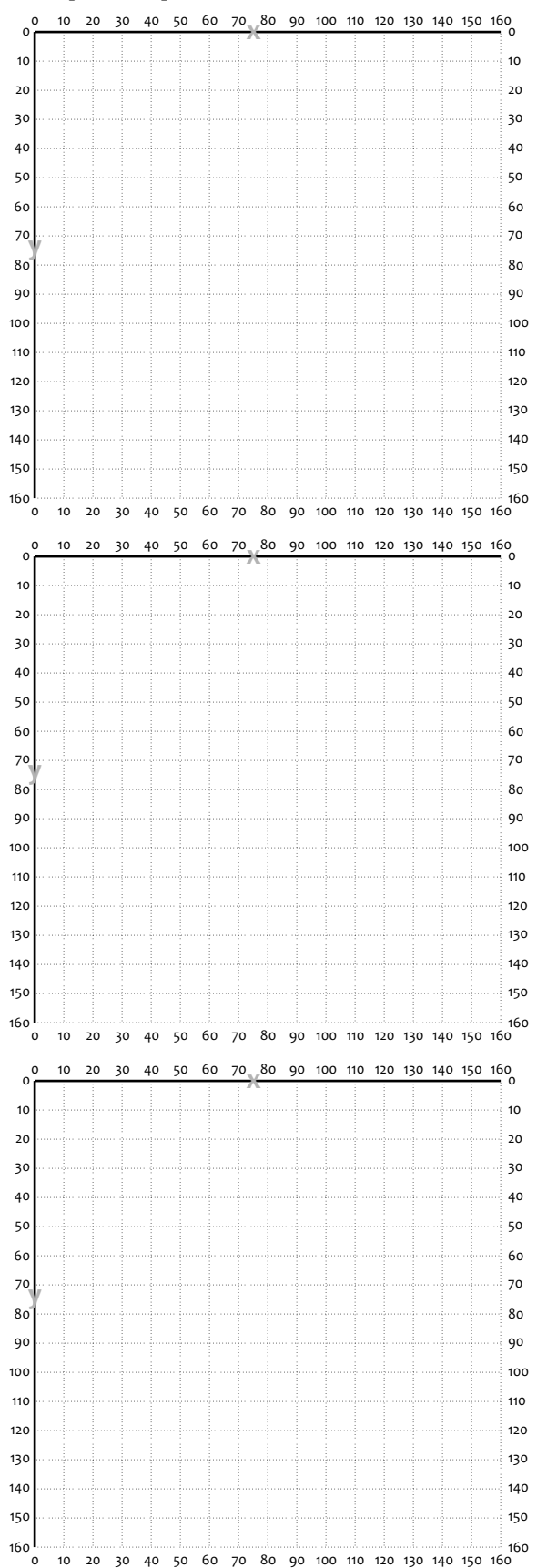

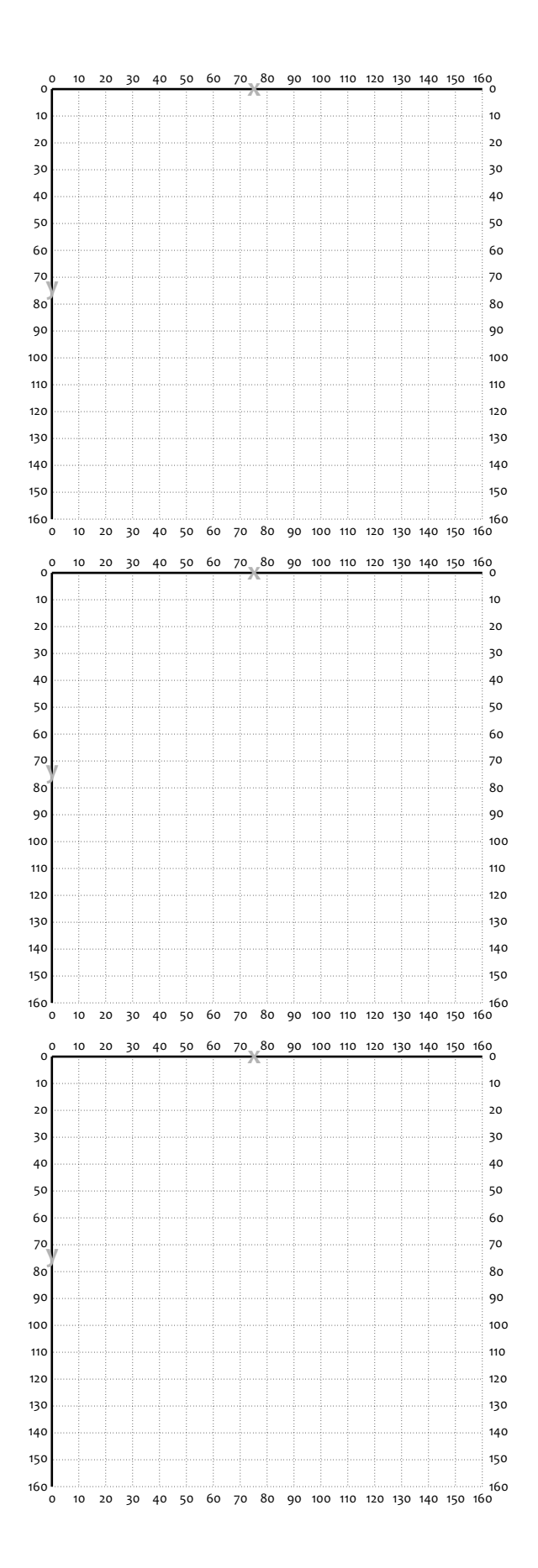